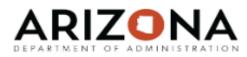

Rule Legend:

MAX\_ALLOWED = Inquiry or Update I = Inquiry; N = Next; P = Previous

+ = Page Up; - = Page Down

|          |                                 | Tomas and troports                                                                                                    |             | ,                   |
|----------|---------------------------------|----------------------------------------------------------------------------------------------------|-------------|---------------------|
| Form#    | Form Name                       | Form Description                                                                                                    | Rule        | TRAINING COURSE ID  |
|          |                                 | View Absonce Cycle Status Inquiry (LD00.1) to inquire upon the neural evels                                                                                |             |                     |
|          |                                 | View Absence Cycle Status Inquiry (LP00.1) to inquire upon the payroll cycle                                                                               |             |                     |
| L D00 1  | Aborno Manon mand Civila Chabin | status of the primary batch update programs in LP. This form also lets you view                                                                            |             | LIDICADCENICEMOT 0  |
| LP00.1   | Absence Management Cycle Status | run flags for a selected Processing Group, or for a selected Process Level.  View Absence Plan (LP01.1) to review a plan description, plan status, balance | +,-,        | HRISABSENCEMGT-8    |
|          |                                 | type, table basis, enrollment type, automatic enrollment, and optional plan                                                                                |             |                     |
| I D01 1  | Absence Plan                    | 91                                                                                                    | LND         | LIDICADCENCEMOT 0   |
| LP01.1   | Absence Plan                    | category.  View Plan Structure (LP02.1) to review the specific set of rules for each absence                                                               | I,N,P       | HRISABSENCEMGT-8    |
|          |                                 | plan and employee group combination. This lets you apply different rules to                                                                                |             |                     |
| LP02.1   | Plan Structure                  | different employee groups within the same absence plan.                                                                                                    | I,N,P       | HRISABSENCEMGT-8    |
| LPUZ. I  | Plati Structure                 | View Service Rule (LP03.1) for the service begin date for each employee plan                                                                               | 1,11,12     | HRISABSENCEIVIGT-8  |
|          |                                 | master record. The service begin date is the starting point from which length of                                                                           |             |                     |
| L DO2 1  | Service Rule                    | service for accruals, allotment, and other calculations is obtained.                                                                                       | I,N,P       | LIDICADCENCEMOT 0   |
| LP03.1   | Service Rule                    | View Accrual Rule (LP03.2) for the accrual and allotment rules for each employee                                                                           |             | HRISABSENCEMGT-8    |
|          |                                 | accrual record. Accruals calculate over time, whereas allotments calculate up                                                                              |             |                     |
| I DO2 2  | Approach Dudo                   |                                                                                                    | LND         | LIDICADCENCEMOT 0   |
| LP03.2   | Accrual Rule                    | front, and may or may not be adjusted over time.  The Eligibility Rule (LP03.3) defines when accruals, allotments, or both become                          | I,N,P       | HRISABSENCEMGT-8    |
| I D02 2  | Fliash ilia - Doda              | 0 3 , ,                                                                                                    | LND         | LIDICADCENICEMOT    |
| LP03.3   | Eligibility Rule                | eligible for use.  The Limit Rule (LP03.4) defines the amount of hours an employee can keep                                                                | I,N,P       | HRISABSENCEMGT-8    |
| L DO2 4  | Limit Dula                      |                                                                                                    | LND         |                     |
| LP03.4   | Limit Rule                      | going into the new year.  The Payroll Rule (LP03.5) defines the usage service class and payout service                                                     | I,N,P       |                     |
|          |                                 | code for both hours and earnings balances, and which balances print on                                                                                     |             |                     |
| I D02 F  | Desiral Dista                   | 3                                                                                                    | LND         | LIDICADCENICEMOT    |
| LP03.5   | Payroll Rule                    | payments (available, accrued, or reserved).  Menu options for LP04.2 – LP04.3 –LP04.4 – LP04.5 – LP04.6 – LP04.7 – LP04.8                                  | I,N,P       | HRISABSENCEMGT-8    |
| L DO 4.1 | Dulas Table Ontions             | LP04.9   LP04.2 - LP04.3 - LP04.4 - LP04.5 - LP04.6 - LP04.7 - LP04.8                                                                                      |             | LIDICADCENICEMOT    |
| LP04.1   | Rules Table Options             | The Cycle Based Accrual Table (LP04.2) defines cycle-based tables for use on                                                                               | MAX_ALLOWED | HRISABSENCEMGT-8    |
| L DO 4.2 | Cycle Deced Aserval Table       |                                                                                                    | LND         | LIDICADCENCEMOT 0   |
| LP04.2   | Cycle Based Accrual Table       | the Accrual Tab of Accrual Rule (LP03.2).  The Cycle Based Allotment Table (LP04.3) defines cycle-based tables for use on                                  | +,-,I,N,P   | HRISABSENCEMGT-8    |
| L DO 4.2 | Cycle Deced Alletment Table     | the Allotment Tab of Accrual Rule (LP03.2).                                                                                                    | LND         | LIDICADCENCEMOT 0   |
| LP04.3   | Cycle Based Allotment Table     | The Cycle Based Limit Table (LP04.4) defines cycle-based tables to use for                                                                                 | +,-,I,N,P   | HRISABSENCEMGT-8    |
|          |                                 | ongoing balance limits, annual accrual limits, or carryover limits on Limit Rule                                                                           |             |                     |
| L DO 4.4 | Cycle Deced Limit Table         | ,                                                                                                    | LND         | LIDICADCENCEMOT 0   |
| LP04.4   | Cycle Based Limit Table         | (LP03.4).                                                                                                    | +,-,I,N,P   | HRISABSENCEMGT-8    |
| LP06.1   | Formula Options                 | Menu options for LP06.2 – LP06.3 – LP06.4 – LP06.5                                                                                                    | MAX_ALLOWED | HRISABSENCEMGT-8    |
|          |                                 | The Cycle Amount Formula (LD04-2) defines values for different levels of hours                                                                             |             |                     |
|          |                                 | The Cycle Amount Formula (LP06.2) defines values for different levels of hours                                                                             |             |                     |
| L DO ( ) | Cools Americal Farmonia         | based on the service class selected on the formula. Values can be a flat amount,                                                                           | LND         | LIDICA DOENIOEMOT O |
| LP06.2   | Cycle Amount Formula            | an amount multiplied by hours or earnings from a service class, or a calculation.                                                                          | +,-,I,N,P   | HRISABSENCEMGT-8    |

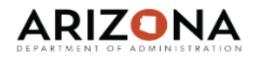

Rule Legend:

MAX\_ALLOWED = Inquiry or Update
I = Inquiry; N = Next; P = Previous
+ = Page Up; - = Page Down

| Form#  | Form Name                            | Form Description                                                                     | Rule        | TRAINING COURSE ID |
|--------|--------------------------------------|--------------------------------------------------------------------------------------|-------------|--------------------|
|        |                                      | The Ratio Formula defines values for service classes. Values can be either an        |             |                    |
| LP06.4 | Ratio Formula                        | amount or a calculation, multiplied by the hours from the service class.             | +,-,I,N,P   | HRISABSENCEMGT-8   |
|        |                                      | The Calculation (LP07.1) Defines additional parameters for accrual computations      |             |                    |
| LP07.1 | Calculation                          | or To define a custom calculation.                                                   | I,N,P       | HRISABSENCEMGT-8   |
|        |                                      | The Service Class (LP08.1) defines service classes for an absence plan. A            |             |                    |
|        |                                      | service class groups service codes for absence plan processing. Service codes        |             |                    |
|        |                                      | tie to service classes. Service classes indicate which service codes will be         |             |                    |
| LP08.1 | Service Class                        | included.                                                                            | +,-,        | HRISABSENCEMGT-8   |
|        |                                      | The Service Code (LP08.2) defines employee service. Service codes tie to a pay       |             |                    |
| LP08.2 | Service Code                         | codes and service records created via time entry.                                    | +,-,        | HRISABSENCEMGT-8   |
|        |                                      | The Service Class and Code Relationships (LP08.3) ties service codes to service      |             |                    |
| LP08.3 | Service Class and Code Relationships | classes for absence plan processing.                                                 | +,-,I,N,P   | HRISABSENCEMGT-8   |
|        |                                      |                                                                                      |             |                    |
|        |                                      | Run Service Class Listing (LP210) to print a list of the service classes defined for |             |                    |
| LP08.4 | Service Code and Class Relationships | a company and the service codes that have a relationship defined with the class.     | +,-,I,N,P   | HRISABSENCEMGT-8   |
|        |                                      | The Reason Class (LP09.1) groups together reason codes for absence plan              |             |                    |
| LP09.1 | Reason Class                         | processing.                                                                          | +,-,        | HRISABSENCEMGT-8   |
|        |                                      | The Reason Code (LP09.2) defines an absence management event. These                  |             |                    |
|        |                                      | events can either decrement a plan balance, such as vacation hours used, or          |             |                    |
| LP09.2 | Reason Code                          | track absences that do not decrement a plan balance.                                 | +,-,        | HRISABSENCEMGT-8   |
|        |                                      | The Reason Class and Code Relationships (LP09.3) tie reason classes with             |             |                    |
| LP09.3 | Reason Class and Code Relationships  | reason codes for absence plan processing.                                            | +,-,I,N,P   | HRISABSENCEMGT-8   |
|        |                                      | The Reason Code and Class Relationships (LP09.4) tie reason codes and                |             |                    |
| LP09.4 | Reason Code and Class Relationships  | classes for absence processing.                                                      | +,-,I,N,P   | HRISABSENCEMGT-8   |
|        |                                      | Run Absence Plan Listing (LP201) to print a list of the absence plans and plan       |             |                    |
|        |                                      | structures that defined for a company. You can also print plan details to get a      |             |                    |
| LP201  | Absence Plan Listing                 | more complete picture of the components defined on an absence plan.                  | MAX_ALLOWED | HRISABSENCEMGT-8   |
|        |                                      | Run Plan Rules Listing (LP203) to print a list of the rules defined for a company    |             |                    |
| LP203  | Absence Plan Rules Listing           | and corresponding information for each rule.                                         | MAX_ALLOWED | HRISABSENCEMGT-8   |
|        |                                      | Run Rules Tables Listing (LP204) to print a list of the tables defined for a         |             |                    |
|        |                                      | company for use on an absence plan rule. The table does not have to attach to a      |             |                    |
| LP204  | Rules Tables Listing                 | rule to be included on the report.                                                   | MAX_ALLOWED | HRISABSENCEMGT-8   |
|        |                                      | Run Formula Listing (LP206) to print a list of the amount formulas, ratio formulas,  |             |                    |
|        |                                      | and/or date formulas defined for use in a table for an absence plan rule. Formulas   |             |                    |
| LP206  | Formula Listing                      | do not have to attach to a plan to be included on the report.                        | MAX_ALLOWED | HRISABSENCEMGT-8   |

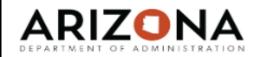

### Rule Legend:

MAX\_ALLOWED = Inquiry or Update
I = Inquiry; N = Next; P = Previous
+ = Page Up; - = Page Down

| Form#  | Form Name                           | Form Description                                                                       | Rule         | TRAINING COURSE ID |
|--------|-------------------------------------|----------------------------------------------------------------------------------------|--------------|--------------------|
|        |                                     | Run Calculation Listing (LP207) to print a list of the calculations defined for use in |              |                    |
|        |                                     | a table or formula on an absence plan rule. Calculations do not have to attach to      |              |                    |
| LP207  | Calculation Listing                 | a plan to be included on the report.                                                   | MAX_ALLOWED  | HRISABSENCEMGT-8   |
|        |                                     | Run Service Code Listing (LP208) to print a list of the service codes defined for a    |              |                    |
|        |                                     | company and corresponding detail for each code. Select whether to list active or       |              |                    |
| LP208  | Service Code Listing                | inactive codes only or leave Status field blank to list all codes.                     | MAX_ALLOWED  | HRISABSENCEMGT-8   |
|        |                                     | Run Reason Code Listing (LP209) to print a list of the reason codes defined for a      |              |                    |
|        |                                     | company and corresponding detail for each code. Select whether to list active or       |              |                    |
| LP209  | Reason Code Listing                 | inactive codes only or leave Status field blank to list all codes.                     | MAX_ALLOWED  | HRISABSENCEMGT-8   |
|        |                                     | Run Service Class Listing (LP210) to print a list of the service classes defined for   |              |                    |
| LP210  | Service Class Listing               |                                                                                        | MAX_ALLOWED  | HRISABSENCEMGT-8   |
|        |                                     | Run Reason Class Listing (LP211) to print a list of the reason classes defined for     |              |                    |
| LP211  | Reason Class Listing                | a company and the reason classes that have a relationship defined with the class.      | MAY ALLOWED  | HRISABSENCEMGT-8   |
| LFZII  | Reason Class Listing                | a company and the reason classes that have a relationship defined with the class.      | WAX_ALLOWED  | HRISABSENCEIVIGT-0 |
|        | Employee Absence Plan or Leave      | Print a list of employees or a listing by Plan/Structure Group that shows chagnes      |              |                    |
| LP220  | History Report                      | to logged fields set up on Data Item Attributes (HR10.1) as LP topics.                 | MAX_ALLOWED  | HRISABSENCEMGT-7   |
| LI 220 | Thistory Report                     | to logged fields set up on Data term Attributes (FIR To. 1) as Er Topics.              | WAX_ALLOWED  | TINISADSENCEWOT-7  |
|        |                                     | Run Employee Plan Master Report (LP231) to print a list of selected employee           |              |                    |
| LP231  | Employee Plan Master Listing        | master record dates and related enrollment and/or length of service records.           | MAX_ALLOWED  | HRISABSENCEMGT-1   |
| LP240  | Employee Plan Transaction Report    | Generate a list of transactions.                                                       | MAX_ALLOWED  | TINISABSENCEMOT    |
| LI ZHO | Employee Flair Transaction Report   | Ocherate a list of transactions.                                                       | W/W_/\CLOWED |                    |
| LP260  | Employee Service and Event Report   | Generate a list of the service and/or event information for selected employees.        | MAX_ALLOWED  | HRISABSENCEMGT-3   |
|        |                                     | Print a report of employees who have met a specified threshold for absence             |              |                    |
| LP262  | Employee Event Audit Report         | events.                                                                                | MAX_ALLOWED  | HRISABSENCEMGT-3   |
|        |                                     | Generate a list of historical transactions for selected employees in a selected plan   |              |                    |
| LP264  | Employee Transaction History Report | or plans.                                                                              | MAX_ALLOWED  | HRISABSENCEMGT-4   |
|        |                                     | Report is used to list all open manual transactions that are listed on the LP70.       |              |                    |
|        |                                     | Once the records have been processed, the transactions will no longer appear on        |              |                    |
| LP270  | Open Manual Transactions            | this report.                                                                           | MAX_ALLOWED  | HRISABSENCEMGT-2   |
|        |                                     | To view employee's current accrual plans, dates, and balances. Also used to            |              |                    |
|        |                                     | maintain dates that control absence plan processing and current balance                |              |                    |
| LP31.1 | Employee Absence Plan Master        | amounts.                                                                               | I,N,P        | HRISABSENCEMGT-1   |
|        |                                     | Verify number of hours calculated for length of service in hours-based plan.           |              |                    |
| LP60.1 | Employee Service Inquiry            | Confirm accrual calculation based on hours worked in pay period.                       | MAX_ALLOWED  | HRISABSENCEMGT-3   |

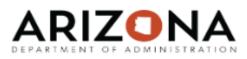

Rule Legend:

MAX\_ALLOWED = Inquiry or Update I = Inquiry; N = Next; P = Previous

+ = Page Up; - = Page Down

| F "    | Form Name                            | Form Decaription                                                                 |             | TRAINING COURCE IN |
|--------|--------------------------------------|----------------------------------------------------------------------------------|-------------|--------------------|
| Form#  | FOITH Name                           | Form Description                                                                 | Rule        | TRAINING COURSE ID |
|        |                                      | Displays event history for an employee. Pay code, date, day and hours are        |             |                    |
|        |                                      | shown. Verify number of hours used to decrement balance. Confirm event has       |             |                    |
| P60.2  | Employee Event Inquiry               | been entered.                                                                    | MAX_ALLOWED | HRISABSENCEMGT-3   |
|        |                                      | Use Employee Service Totals to view total hours and for the service data viewed  |             |                    |
| P60.3  | Employee Service Totals              | on Employee Service Inquiry.                                                     | MAX_ALLOWED | HRISABSENCEMGT-3   |
|        |                                      | Use Employee Event Totals view the total event hours for the criteria you        |             |                    |
| .P60.4 | Employee Event Totals                | specified on Employee Event Inquiry.                                             | MAX_ALLOWED |                    |
|        |                                      | Use Company Event Inquiry (LP61.1) to view event history for an entire agency to |             |                    |
|        |                                      | identify the employees who have history for a specific event. For example, you   |             |                    |
|        |                                      | can use this form to identify employees who have taken a certain type of sick    |             |                    |
| .P61.1 | Company Event Inquiry                | leave.                                                                           | MAX_ALLOWED | HRISABSENCEMGT-8   |
|        |                                      | Select ending month and year to display 12 month period. Provides visual         |             |                    |
| .P62.1 | Employee Date Calendar               | indicator on each day of month when event occurred. Can filter results.          | MAX_ALLOWED | HRISABSENCEMGT-5   |
|        |                                      |                                                                                  |             |                    |
|        |                                      | Displays events based on 12 month period ending on designated month/year.        |             |                    |
| P62.2  | Employee Days Calendar               | Events displayed based on day of week event occurred. Can filter results.        | MAX_ALLOWED | HRISABSENCEMGT-6   |
|        |                                      | Displays Available, Carryover, Reserve hours balances for all employees within a |             |                    |
| P63.1  | Absence Plan Hours Balances          | plan structure.                                                                  | MAX_ALLOWED | HRISABSENCEMGT-4   |
|        |                                      | Detailed view of transactions generated for an employee in plan structure.       |             |                    |
|        |                                      | Includes all transactions that impact balance, including those not closed, and   |             |                    |
| .P64.1 | Employee Transaction Detail Inquiry  | selected amounts and dates from master record.                                   | MAX_ALLOWED | HRISABSENCEMGT-4   |
|        |                                      | Summarized view of a plan structure by calendar year for an employee. Beginning  |             |                    |
|        |                                      | balances, ending balances and usage are shown. Transactions, including those     |             |                    |
| .P64.2 | Employee Transaction Summary Inquiry | not closed, are sub-totaled.                                                     | MAX_ALLOWED | HRISABSENCEMGT-4   |
|        |                                      | Detailed view of transactions generated for an employee in plan structure.       |             |                    |
|        | Employee Transaction Detail Balance  | Includes all transactions that impact balance, including those not closed, and   |             |                    |
| P64.3  | Inquiry                              | selected amounts and dates from master record.                                   | MAX_ALLOWED | HRISABSENCEMGT-4   |
|        |                                      | Summary view of an employee Available, Carryover, Reserve balances from all      |             |                    |
| P65.1  | Employee Plan Balance Inquiry        | plans in which the employee is enrolled.                                         | MAX_ALLOWED | HRISABSENCEMGT-4   |
|        |                                      | Form is used to adjust balances in one or more specific plans for the selected   |             |                    |
|        |                                      | employees. You can also use this form to create a beginning balance for          |             |                    |
| LP70.1 | Manual Transactions by Employee      | employee.                                                                        | INQUIRY     | HRISABSENCEMGT-2   |
|        |                                      | A list of attendance codes with their description, point value, and default pay  |             |                    |
| M201   | Attendance Code Listing              | code.                                                                            | MAX_ALLOWED |                    |
| M202   | Attendance Class Listing             | A List of attendance classes and their associated attendance codes.              | MAX_ALLOWED |                    |
| M50.1  | Employee Attendance Inquiry          | View a specific employee's attendance history information.                       | MAX_ALLOWED |                    |

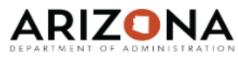

Rule Legend:

MAX\_ALLOWED = Inquiry or Update I = Inquiry; N = Next; P = Previous

+ = Page Up; - = Page Down

|        |                                      | r orms and respons                                                             | 1 Tage Op, Tage Bown |                    |
|--------|--------------------------------------|--------------------------------------------------------------------------------|----------------------|--------------------|
| Form#  | Form Name                            | Form Description                                                               | Rule                 | TRAINING COURSE ID |
|        |                                      | View total attendance information for the parameters selected on TM50.1        |                      |                    |
| TM50.2 | Employee Attendance Totals           | (Employee Attendance Inquiry).                                                 | MAX_ALLOWED          |                    |
| TM52.1 | Attendance Inquiry                   | View attendance history information for many employees.                        | MAX_ALLOWED          |                    |
|        |                                      | Use Employee Days Calendar (TM61.1) to view, in a calendar matrix form,        |                      |                    |
| TM61.1 | Employee Days Calendar               | attendance history information for a specific employee and year.               | MAX_ALLOWED          |                    |
| TM70.1 | Employee Attendance History          | Enter and maintain employee-specific attendance history.                       | I,N,P,+,-            |                    |
| TM71.1 | Attendance History Speed Entry       | Enter and maintain attendance history for many employees.                      | +,-,                 |                    |
|        |                                      | A report of employees whose annual leave balance will be over 240 or 320 hours |                      |                    |
| ZT202  | Annual Leave Rollback Warning Report | by calendar year end.                                                          | MAX_ALLOWED          | HRISABSENCEMGT-7   |
| ZT70.1 | Donated Annual Leave                 | Create and submit donated annual leave transactions.                           | ALL_INQUIRES         | HRISABSENCEMGT-5   |
|        |                                      | View donated annual leave transactions submitted from ZT70.1 and to process    |                      |                    |
| ZT70.2 | Donated Annual Leave Return          | the Return of unused donated annual leave hours for an employee batch.         | ALL_INQUIRES         | HRISABSENCEMGT-5   |
|        |                                      | View Current and Original Pay Rate of the Donor, Original Pay Rate of the      |                      |                    |
| ZT70.3 | Additional Information               | Recipient, Date of Donation and the Date Donation Submitted.                   | ALL_INQUIRES         | HRISABSENCEMGT-5   |
|        |                                      | View Donated Leave Balance, Calculated Donated Leave Balance, Donated          |                      |                    |
| ZT70.4 | Return Calculation Data              | Hours Total and Return Calculation Percentage.                                 | ALL_INQUIRES         | HRISABSENCEMGT-5   |
|        | Donated Annual Leave Batch           |                                                                                |                      |                    |
| ZT70.5 | Maintenance                          | Establish donated annual leave donation batches for an employee.               | ALL_INQUIRES         | HRISABSENCEMGT-8   |